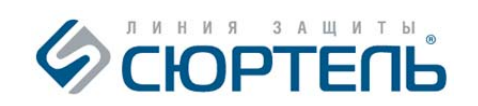

# **Электронный детектор скрытых видеокамер**

## **ARCANE**

**модель SEL PRO**

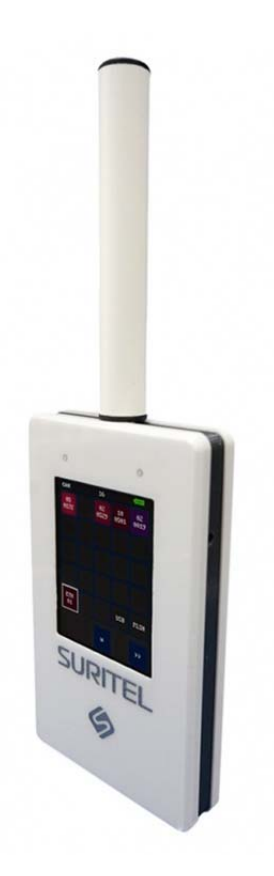

## **РУКОВОДСТВО ПО ЭКСПЛУАТАЦИИ**

**ПАСПОРТ** 

#### **Назначение**

 Электронный детектор скрытых видеокамер «ARCANE» ‐ далее по тексту прибор, предназначен для дистанционного обнаружения и нахождения скрытых видеокамер, находящихся во включенном состоянии (на улице, в помещении, в предметах, в одежде). «ARCANE» находит аналоговые и цифровые камеры вне зависимости от их камуфляжа и способа передачи видеоинформации. Прибор в состоянии обнаруживать как обычные (проводные) камеры, так и камеры, передающие информацию по радиоканалу или подключенные к видеорегистратору. Таким образом, в отличие от обнаружителей видеокамер, работающих по оптическому принципу или нелинейных локаторов, «ARCANE» не требует пристального монотонного осмотра всего помещения, людей и предметов, а позволяет в течение считанных секунд определить наличие рядом с вами скрытой видеокамеры и затем найти её.

#### **Принцип работы**

«ARCANE» является уникальным «карманным» высокоточным электронным измерительным прибором, замещающим собой комплекс из скоростного измерительного приемника электромагнитных помех (приемника ЭМП), анализатора спектра сигналов и микро‐ЭВМ.

Работа прибора основана на обнаружении и анализе определённых участков электромагнитного спектра на предмет присутствия «паразитных» излучений, свойственных только электронным схемам видеокамер.

Обнаружив электромагнитные шумовые сигналы, похожие на паразитное излучение от видеокамер, «ARCANE» исследует и анализирует их по всем спектральным составляющим, сравнивая с «образами» сигналов, хранящимися в памяти прибора, а также анализирует наличие в них строчных или кадровых импульсов, используя специально разработанную технологию Row Detect Tech (RDT).

**ВАЖНО ЗНАТЬ!** Паразитные излучения от некоторых цифровых схем, применяемых в видеоплеерах, ноутбуках, автомобильной электронике и т.п., могут совпадать с «образами» видеокамер, поэтому в приборе предусмотрено самостоятельное формирование «белого» списка сигналов от локализованных «неопасных» источников – это позволяет автоматически исключать их при дальнейшей работе по поиску скрытых видеокамер и видеорегистраторов.

### **Комплект поставки**

- 1. Прибор «ARCANE».
- 2. Зарядное устройство.
- 3. Кабель USB ‐ USB Type‐C.
- 4. Антенна.
- 5. Стилус для калибровки и работы с сенсорным экраном.
- 6. Руководство по эксплуатации.
- 7. Транспортный кейс.

## **Основные технические характеристики**

При эксплуатации прибора не допускается механических воздействий на него и работа при низких отрицательных температурах окружающей среды.

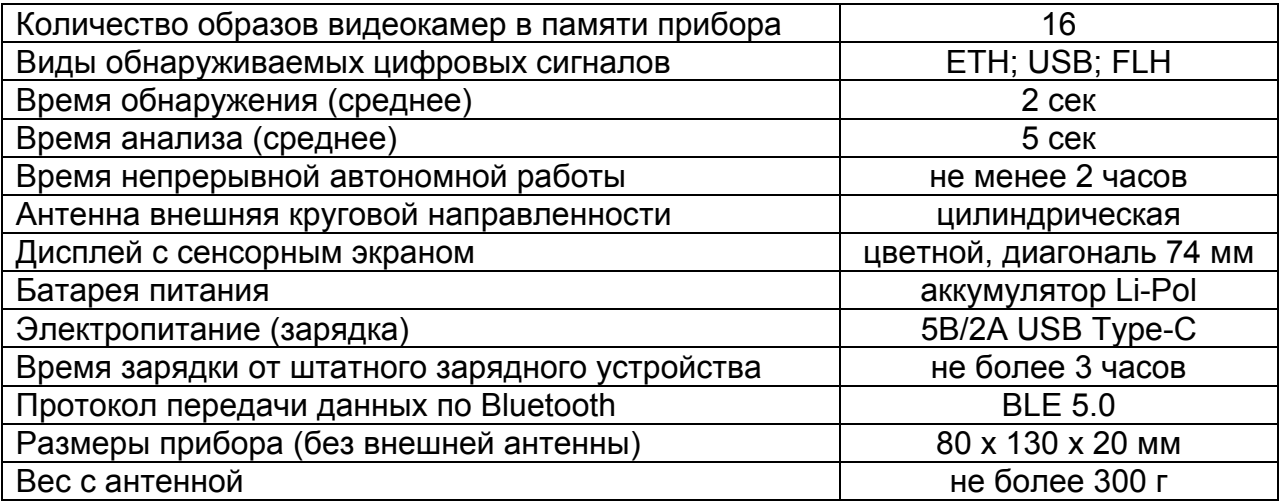

## **Виды устройств и сигналов, обнаруживаемых прибором:**

- 1. Аналоговые видеокамеры CCIR, CVBS (PAL, NTSC).
- 2. Цифровые видеокамеры AHD, CVI, TVI, PVI.
- 3. Цифровые IP‐ видеокамеры и устройства (Ethernet).
- 4. Цифровые USB видеокамеры (UVC, OTG).
- 5. Видеозаписывающие устройства с USB флеш‐памятью.
- 6. Цифровые устройства видеозаписи на SD карты памяти.
- 7. Цифровые видеорегистраторы (DVR).

**ВАЖНО ЗНАТЬ!** Дальность обнаружения видеокамер зависит от электромагнитной обстановки в зоне поиска, а также характеристик источника (уровня сигнала, степени экранировки и т.п.) и может колебаться от 1 до 25 метров!

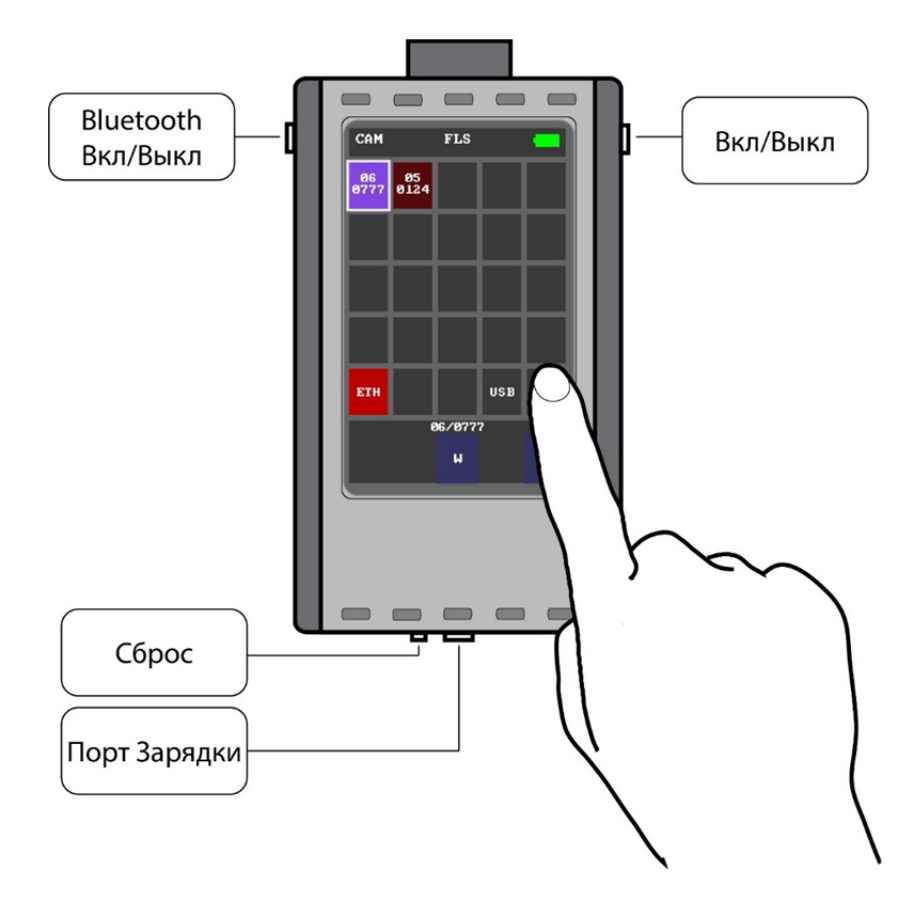

**Внешний вид и органы управления «ARCANE»**

**Работа с прибором «ARCANE»**

Для включения прибора необходимо нажать кнопку питания и удерживать ее пока на экране не появится заставка **ARCANE** (внизу экрана выводится информация о прошитой версии ПО)

## **«ARCANE» автоматически переходит в режим поиска сигналов и видеокамер**

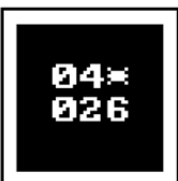

Информация о выявленных видеокамерах и подозрительных сигналах выводится на «основной экран» прибора ‐ появляются «клетки» с числами (бин‐файл) в виде ячеек таблицы, поля которых засвечиваются в оттенки красного (в зависимости от степени вероятности совпадений с «образами» камер) или же сиреневого цвета (при обнаружении в сигнале строчного или кадрового импульсов RDT).

## **Основной экран состоит из двух страниц в виде таблиц с ячейками**

В правом верхнем углу экрана отображается уровень заряда батареи, по центру ‐ текущая позиция режима работы прибора, а слева ‐ обозначение страницы экрана. Внизу экрана располагаются активные кнопки.

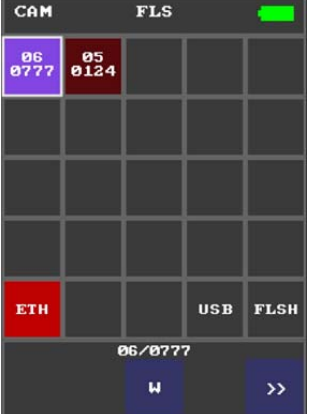

**На первой странице**  выводится информация о найденных прибором видеокамерах и обнаруженных сигналах.

**На второй странице** отображается информация об устройствах, занесенных в «белый» список неопасных сигналов.

**Переключение страниц** производится кнопкой в правом нижнем углу экрана.

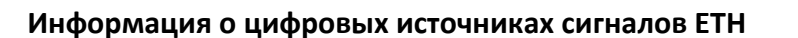

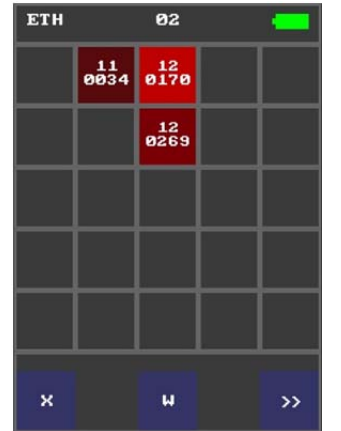

Обнаруженные прибором сигналы от устройств, использующих протокол Ethernet (IP‐ видеокамер, компьютеров, Wi‐Fi роутеров, коммутаторов и других периферийных устройств) группируются в ячейке «ЕТН» (ячейка окрашивается красным цветом) .

**WHT** 

 $\frac{95}{124}$ 

85

 $\overline{\bf{c}}$ 

Для просмотра списка обнаруженных сигналов нажмите 2 раза пальцем или стилусом на ячейку **«ЕТН»**.

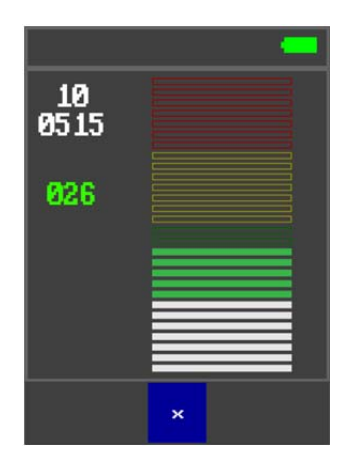

## **Поиск видеокамер и источников сигналов, обнаруженных прибором**

Пальцем или стилусом нажмите 2 раза выбранную ячейку таблицы, на экране появится разноцветная шкала (столбец) с уровнем сигнала. Слева от шкалы выводится информация о сигнале.

Перемещаясь с прибором по помещению (территории), добейтесь максимальных показаний принимаемого уровня. Найдите и идентифицируйте источник сигнала.

Если источник «неопасный», переместите его в «белый список» нажатием кнопки **«W»**. Чтобы вернуться в основной экран нажмите кнопку **«Х».**

## **Перенос информации о найденном сигнале в «белый список»**

Создавая «белый список» неопасных сигналов, вы повышаете скорость работы «ARCANE» в режиме поиска вновь появляющихся сигналов видеокамер. После выключения питания «белый список» автоматически стирается и при новом поиске такие сигналы снова станут «красными».

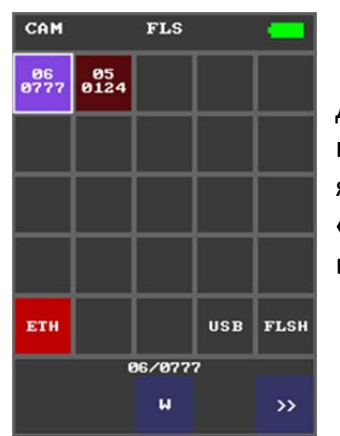

Для переноса камеры в «белый» список с начального экрана прикоснитесь сначала пальцем или стилусом на выбранную ячейку (она выделяется белой рамкой), а затем нажмите на кнопку **«W»** – ячейка с информацией автоматически перемещается на вторую страницу экрана и окрашивается в зеленый цвет.

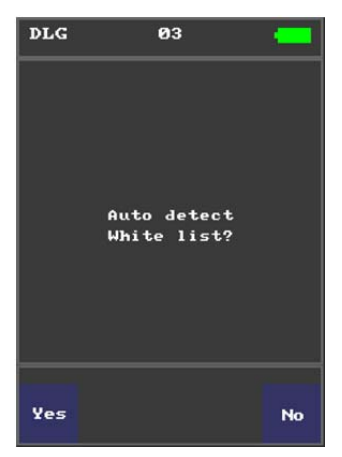

В приборе предусмотрен режим автоматического переноса всех обнаруженных на данный момент сигналов в «белый» список. Для этого на основном экране, не выделяя конкретную ячейку, нажмите кнопку **«W».** Вам будет предложено запустить режим автоматического детектирования и переноса сигналов в «белый» список.

Чтобы информация о «неопасном сигнале» сохранялась и после выключения, ее необходимо записать в долговременную флеш‐ память прибора.

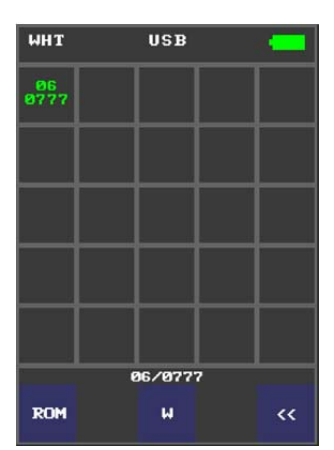

Для этого выберите однократным нажатием ячейку (выделяется белой рамкой) и нажмите кнопку **«ROM»**, вам будет предложено записать информацию во внутреннюю память прибора. Занесенная в память ячейка будет отображаться со значком «\*». Нажатие кнопки «W» возвратит информацию обратно на начальный экран.

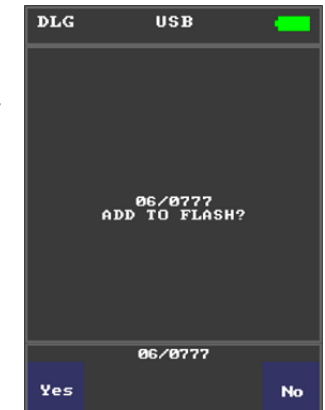

**ВАЖНО ЗНАТЬ!** Информация с Флеш‐памяти «ARCANE» автоматически стирается при обновлении ПО прошивки!

## **Режим обнаружения и поиска USB видеокамер**

Прибор «ARCANE» обнаруживает устройства, использующие USB протокол передачи информации, такие как USB WebCam, Easycap или UVC видеокамеры.

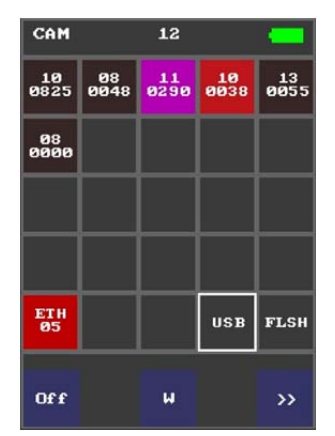

Для включения или выключения режима обнаружения USB камер кратковременно нажмите стилусом или пальцем на ячейку **«USB»**, в левом нижнем углу экрана появится «флажок» **«On»** или **«Off»**.

Если режим активен, то надпись **USB** будет выделена белым цветом.

В случае обнаружения USB видеокамеры ячейка окрашивается красным цветом.

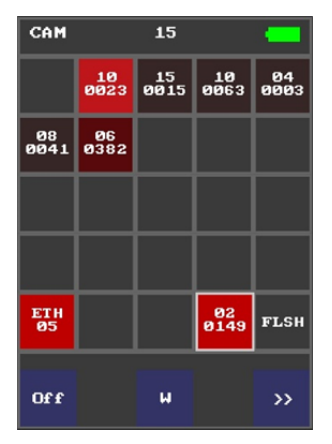

Для поиска и локализации обнаруженной видеокамеры пальцем или стилусом нажмите 2 раза на ячейку, на экране появится шкала (столбец) с уровнем сигнала.

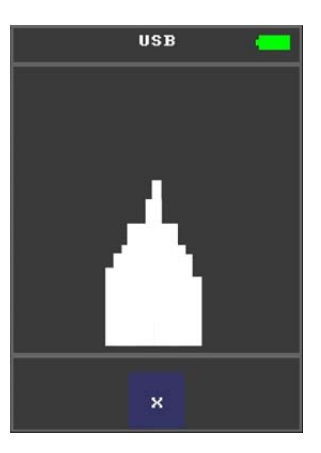

## **Режим обнаружения цифровых устройств видеозаписи на SD карты памяти**

Прибор «ARCANE» обнаруживает миниатюрные цифровые устройства видеозаписи (видеорегистраторы) использующие флеш‐память (SD и микро SD карты памяти). Для включения или выключения режима кратковременно нажмите стилусом или пальцем на ячейку «FLSH», в левом нижнем углу экрана появится «флажок» «Оп» или «Off». Если режим активен, то надпись **FLSH** будет выделена белым цветом.

В случае обнаружения ячейка окрашивается красным цветом.

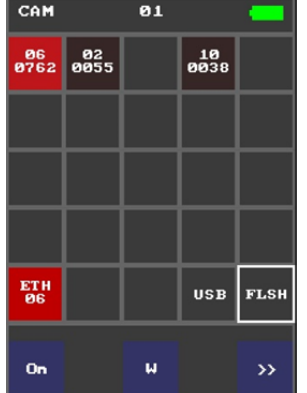

Для поиска и локализации обнаруженной видеокамеры пальцем или стилусом нажмите 2 на ячейку, на экране появится шкала (столбец) с уровнем сигнала.

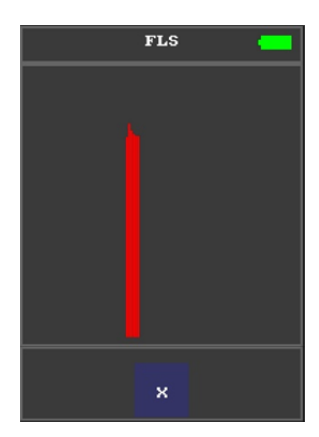

## **Выключение и зарядка «ARCANE»**

Чтобы выключить работающий прибор, необходимо нажать и удерживать кнопку питания до появления на экране надписи «Power off», после чего кнопку можно отпускать.

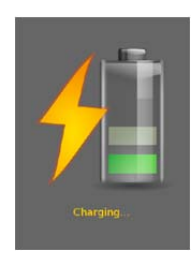

При подключении шнура USB прибор отключается автоматически и переходит в режим зарядки батареи.

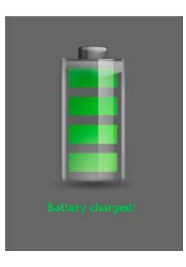

## **Аппаратный сброс**

В случае «зависания» прибора, вызванного сбоем в программе по каким‐либо причинам, необходимо произвести аппаратный сброс, нажав булавкой через отверстие в корпусе на кнопку R ‐ «Reset», «ARCANE» перезагрузится и потребует калибровки экрана.

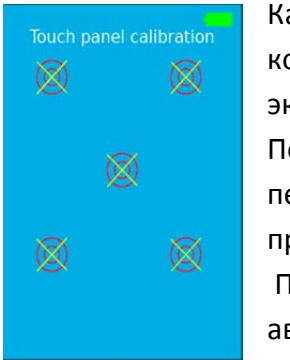

## **Режим «калибровки» экрана прибора**

Калибровка производится нажатием острым концом стилуса (из комплекта поставки), в центры «перекрестия» появляющихся на экране кругов.

После каждого нажатия изображение последовательно будет перемещаться: в правый верхний угол, левый нижний угол – правый нижний угол, в центр экрана.

 После успешного выполнения калибровки «ARCANE» автоматически перейдёт в режим поиска видеокамер.

В режим «калибровки» экрана можно, при необходимости, войти и в момент включения «ARCANE»: пока горит заставка нужно нажать и удерживать палец на экране.

## **Управление устройством по каналу BLUETOOTH**

«ARCANE» может управляться дистанционно с Android устройства по каналу BLUETOOTH. Для этого необходимо установить на Android устройство приложение

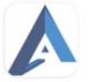

**Arcamer** с Google Play.

https://play.google.com/store/apps/details?id=com.suritel.arcanh7

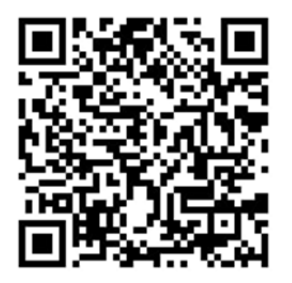

При включенном «ARCANE» включить BLUETOOTH на Android устройстве и запустить установленное приложение. В окне программы выбрать активное устройство ARCANE.

После соединения с устройством на экране Android устройства отобразится экран управления «ARCANE».

## **Содержание драгоценных материалов и металлов**

В приборе «ARCANE» драгоценных материалов и металлов нет.

## **Ремонт**

Ремонт прибора производится на предприятии‐изготовителе, ООО «Сюртель», по адресу: 125319, г. Москва, ул. Усиевича, д. 5; тел./факс: +7 (495) 223‐62‐22.

## **Транспортирование и хранение**

## **Транспортирование:**

Прибор в упакованном виде транспортируется всеми видами транспорта при температуре от ‐40 °С до +50 °С и относительной влажности до 80 % при +25 °С.

Тара с Прибором на транспортных средствах должна быть закреплена для исключения перемещений и соударений. Падение прибора не допускается.

#### **Хранение:**

Хранение Прибора должно осуществляться в сухом, хорошо проветриваемом складском помещении, вдали от отопительных приборов при отсутствии в воздухе паров кислот, щелочей и других атмосферных примесей.

## **Условия хранения:**

- диапазон температур от  $+1$  до  $+40^{\circ}$ С;
- относительная влажность воздуха (при температуре +25° С) не более 80 %;
- ‐ атмосферное давление 740 ± 40 мм. рт. ст.

## **Гарантии изготовителя**

Гарантийный срок эксплуатации прибора составляет 24 месяца со дня его продажи.

Гарантийное обслуживание производится на предприятии‐изготовителе по адресу: 125319, г. Москва, ул. Усиевича, 5; тел./ф.: +7 (495) 223‐62‐22.

Гарантии не распространяются на дефекты, возникающие вследствие нарушений правил обращения, обслуживания, хранения и транспортирования.

Вскрытие прибора и разборка его составных частей лишает потребителя права на бесплатное гарантийное обслуживание.

После истечения гарантийного срока предприятие‐изготовитель обеспечивает платную поставку запасных частей и принадлежностей (ЗИП). Состав ЗИП и условия их поставки в течение срока службы оборудования должны оговариваться в контракте (договоре).

Гарантийные обязательства на «ARCANE» распространяются только при представлении потребителем настоящего руководства по эксплуатации с отметкой изготовителя о продаже, заверенной официальной круглой печатью изготовителя.

#### **Утилизация**

**ВАЖНО ЗНАТЬ!** Отработанные источники питания и аккумуляторы являются опасным отходом и подлежат утилизации лицензированными организациями (Федеральный закон «Об отходах производства и потребления»).

Прибор без аккумулятора не содержит в своём составе опасных или ядовитых веществ, способных нанести вред здоровью человека или окружающей среде и не представляет опасности для жизни, здоровья людей и окружающей среды. По окончании срока службы его утилизация может производиться по правилам утилизации общепромышленных отходов.

#### **Свидетельство о приёмке**

Электронный детектор скрытых видеокамер «ARCANE» модель SEL PRO заводской

№ 13ГОТОВЛЕН И ПРИНЯТ В СООТВЕТСТВИИ С обязательными требования государственных стандартов, действующей технической документации и признан годным для эксплуатации.

Начальник ОТК:

подпись расшифровка подписи

«\_\_\_» \_\_\_\_\_\_\_\_\_\_\_\_\_ 202\_ г.

М.П.

## **Свидетельство об упаковывании**

Электронный детектор скрытых видеокамер «ARCANE» модель SEL PRO заводской

№ \_\_\_\_\_\_\_\_\_\_\_\_\_\_\_\_\_\_\_\_\_\_\_\_\_\_\_\_\_\_\_\_\_\_\_\_\_ упакован согласно требованиям, предусмотренным в действующей технической документации.

Упаковку произвел:

подпись расшифровка подписи

«\_\_\_» \_\_\_\_\_\_\_\_\_\_\_\_\_ 202\_ г.

М.П.